# Applying to Allan Hancock College

A Two-Step Process PROMISE Students

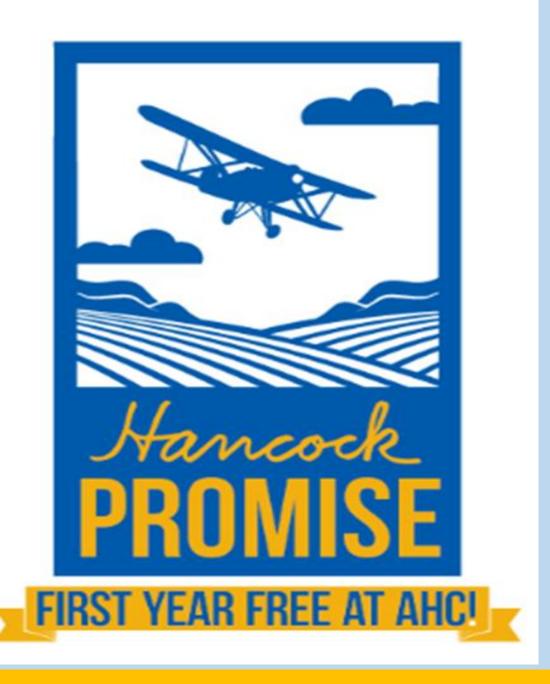

# Thank you for your interest in attending Allan Hancock College!

### YOU WILL NEED THE FOLLOWING TO APPLY:

- ☐ Your high school transcript with an **accurate GPA** (if you've graduated within the last 10 years)
- ☐ A chosen major (what degree or certificate do you want to work toward?)
- ☐ A personal email address (you receive a student email account after registering for a class)
- ☐ Your Social Security Number (SSN) if you have one (more information below)

Not supplying your Social Security Number will affect your financial aid or Hancock Promise status

### APPLY FOR FREE

It is important that you complete BOTH steps:

Step 1: Create a CCCApply account by clicking the link below and receiving a CCCID

Step 2: Complete the application for admission.

APPLY FOR ADMISSION »

After you have submitted the application above, you will receive a welcome email to your personal email address that will help you get started with using your <a href="may-amplication">myHancock portal</a>. If you do not receive an email within 24 hours of submitting your application, please search your email for "AHC Admissions." Often the email might go into your junk, spam, or promotions folder.

Video: Getting started with the myHancock portal

STEPS TO REGISTER FOR CLASSES

Do I need to submit my Social Security Number (SSN)?

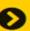

Get 24/7 help with your application

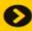

# Browse/Search...

Please click on the link below

# https://www.hancockcollege.edu/

Please <u>use Chrome</u> or <u>Firefox</u> *not* Internet Explore (Edge)

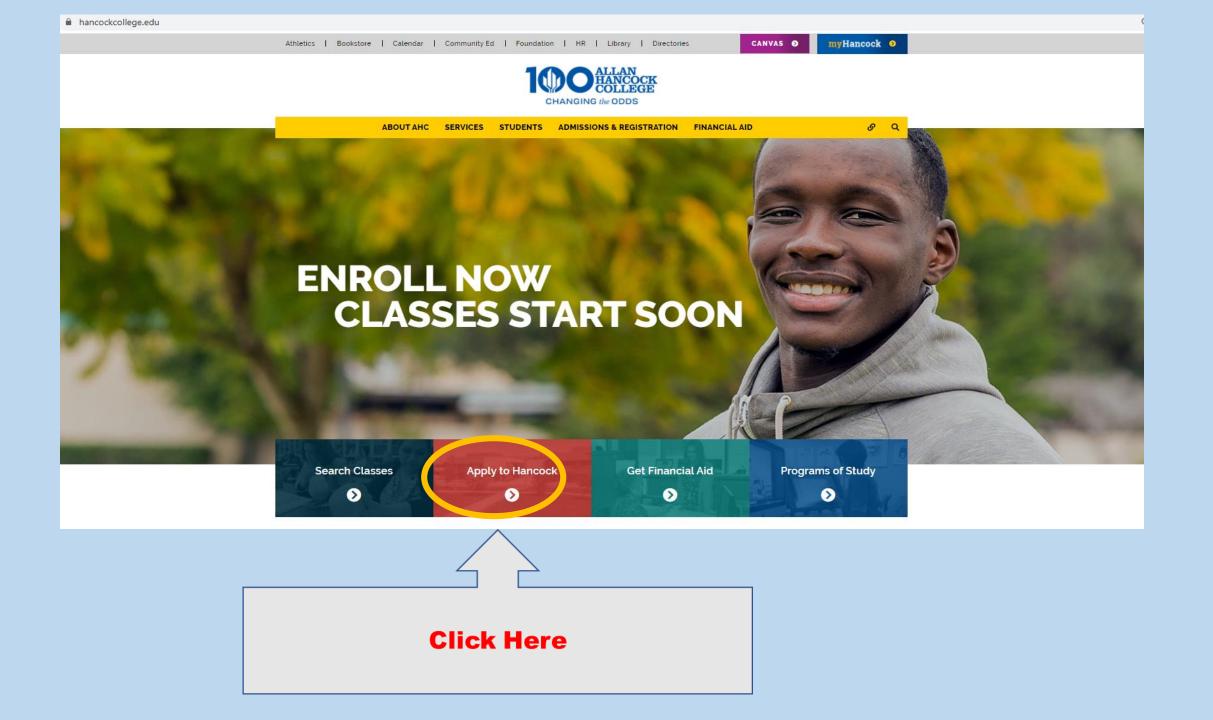

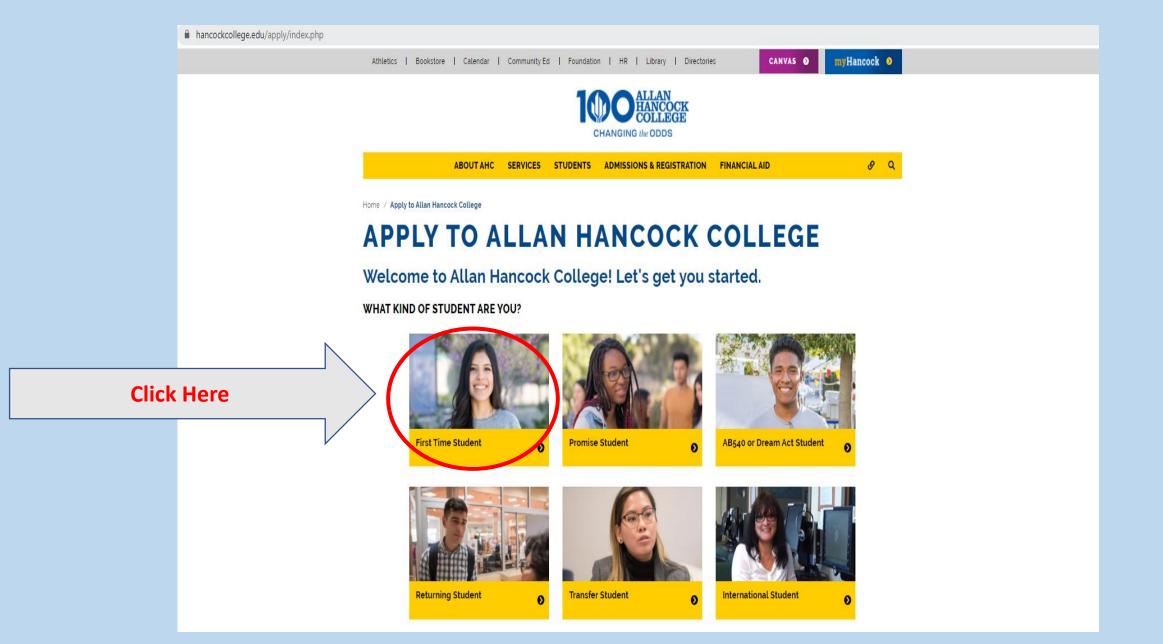

# Thank you for your interest in attending Allan Hancock College!

### YOU WILL NEED THE FOLLOWING TO APPLY:

- ☐ Your high school transcript with an **accurate GPA** (if you've graduated within the last 10 years)
- ☐ A chosen **major** (what **degree or certificate** do you want to work toward?)
- ☐ A personal email address (you receive a student email account after registering for a class)
- ☐ Your Social Security Number (SSN) if you have one (more information below)

Not supplying your Social Security Number will affect your financial aid or Hancock Promise status

### APPLY FOR FREE

It is important that you complete BOTH steps:

Step 1: Create a CCCApply account by clicking the link below and receiving a CCCID

Step 2: Complete the application for admission.

### APPLY FOR ADMISSION »

After you have submitted the application above, you will receive a welcome email to your personal email address that will help you get started with using your <a href="may-hancock portal">my-hancock portal</a>. If you do not receive an email within 24 hours of submitting your application, please search your email for "AHC Admissions." Often the email might go into your junk, spam, or promotions folder.

Video: Getting started with the myHancock portal

### STEPS TO REGISTER FOR CLASSES

Do I need to submit my Social Security Number (SSN)?

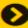

Get 24/7 help with your application

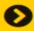

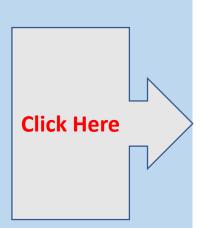

# You will now begin step 1: Creating a CCCApply account

# Application to College

Before applying to college you must first have an OpenCCC account.

The OpenCCC single sign-in account allows you to access the online services of the California Community Colleges.

OpenCCC is a service of the California Community Colleges Chancellors Office. The information in your account is kept private and secure.

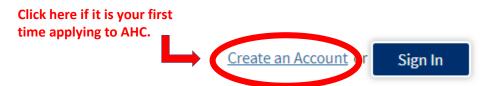

\*If you have applied to AHC in the past (for College Now or Concurrent Enrollment), please sign into your CCCApply account and *continue onto slide 15*. If you do not remember your login, click on the 'Forgot' option or call (877) 247-4836.

# Create Your OpenCCC Account

OpenCCC allows you to access California Community Colleges secure web applications.

### You Must Have an Email Address

The California Community Colleges and OpenCCC will use email to send you important information. You will need to provide an email address when you create your account.

Free email accounts are available from many sources:

- Google Gmail
- Yahoo Email
- Microsoft Outlook
- Other Providers

Note: While all of the providers listed above have millions of users and are widely trusted to be reliable and secure, OpenCCC and the CCC Chancellor's Office do not endorse any particular email providers, and will have no liability should any issues arise with a particular email provider.

All information is kept secure and private as explained in the Privacy Policy. By creating an OpenCCC account, you are agreeing to the terms and conditions of the Privacy Policy.

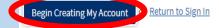

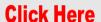

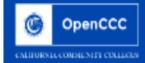

# Create Account

Personal Information - Page 1 of 3

| Legal Name              |                                                                                      |               |
|-------------------------|--------------------------------------------------------------------------------------|---------------|
| Enter your legal name a | s it appears on official documents such as your government issued ID.                |               |
| First Name              |                                                                                      |               |
|                         | ☐ Check this box if you do not have a first name                                     |               |
| Middle Name             |                                                                                      | Select box if |
|                         | □ Seck this box if you do not have a middle name                                     | you do not    |
| Last Name               |                                                                                      |               |
| Suffix                  | None 💌                                                                               | have a middle |
| ○Yes ○No                | Do you have a previous name (such as a maiden name)?                                 | name.         |
| ○Yes ○No                | Do you have a preferred name that is different than your legal and/or previous name? |               |
|                         |                                                                                      |               |

### Date of Birth

Due to laws regarding children's online privacy, this system will not allow accounts to be created by persons under the age of 13. For more information, please refer to the Privacy Policy.

This information is used for protection of minors in online transaction environments, as well as to differentiate between persons having the same name. It is also used to comply with state and federal law pertaining to residency, guardianship, and admission of minors to college. This information will not be used in making admissions except as permitted by law.

|                       | Month  | Day          | Year |  |
|-----------------------|--------|--------------|------|--|
| Date of Birth         | Select | Select -     | 1    |  |
|                       | Month  | Day          | Year |  |
| Confirm Date of Birth | Select | ✓ Select - v |      |  |

# Social Security Number

The Social Security Number (SSN) or Taxpayer Identification Number (TIN/iTIN) is used by the college as a means of matching student records, facilitating federal financial aid, and reporting tax-related information to the Internal Revenue System (IRS). However, it is not required for admission.

1. Select "yes" if you have a

**Social Security Number** 

2. Type-in Social Security

**Number without the** 

dashes

Why am I being asked for my social security number?

Do you have a social security number or taxpayer identification number?

- O Yes have a social security number or taxpayer identification number.
- O No, I do not have a social security number or taxpayer identification number, or I decline to provide one at this time.

Please enter your 9-digit social security number or taxpayer identification number.

Confirm your social security number or taxpayer identification number.

# Social Security Number

The Social Security Number (SSN) or Taxpayer Identification Number (TIN/iTIN) is used by the college as a means of matching student records, facilitating federal financial aid, and reporting tax-related information to the Internal Revenue System (IRS). However, it is not required for admission.

Why am I being asked for my social security number?

# Do you have a social security number or taxpayer identification number?

- O Yes, I have a social security number or taxpayer identification number.
- No. do not have a social security number or taxpayer identification number, or I decline to provide one at this time.

# 1 Just Remember...

Providing a social security number or taxpayer identification number is not required with respect to non-U.S. resident students (whether documented or undocumented), students taking noncredit courses, students whose qualified tuition and related expenses are waived or paid with scholarships or paid by an institutional third party including an employer or government agency. (26 C.F.R. § 1.6050S-1.) A SSN or TIN/iTIN is not required when IRS reporting is not required.

Select ONLY if you have NOT been issued a Social Security Number

Check this box if you are a student enrolled exclusively in noncredit courses, an undocumented student, an international student, a nonresident alien, or another exception and do not have a social security number or taxpayer identification number.

# Create Account Contact Information - Page 2

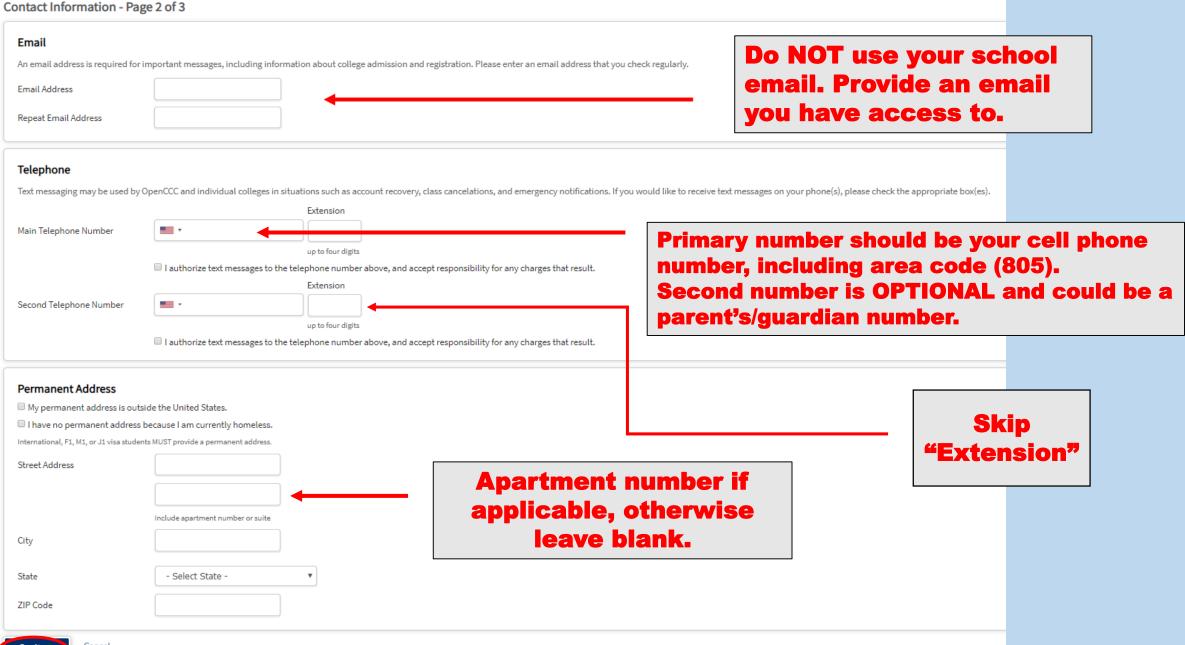

# Security and Credentials - Page 3 of 3

| security and credentials -                                                                                                    | Page 3 01 3                                                         |                                          |                                                            |                                                 |                                                 |               |   |
|----------------------------------------------------------------------------------------------------|---------------------------------------------------------------------|------------------------------------------|------------------------------------------------------------|-------------------------------------------------|-------------------------------------------------|---------------|---|
| Username and Password                                                                                                    |                                                                     |                                          |                                                            |                                                 | Tour word fine 4                                | and look now  |   |
| To enable you to sign in later, you                                                                                                    | must choose a unique username f                                     | for your account.                        |                                                            |                                                 | Try your first                                  |               |   |
| Username                                                                                                    | allan.hancock                                                       |                                          |                                                            |                                                 | with a perio                                    | d in-between  |   |
|                                                                                                    | The Username you specified is a<br>Minimum 6 characters (letters, n |                                          | er. (You might try adding a number to the end of the Usern | name you entered)                               | Add a number                                    | er if usernam | e |
| Descripted                                                                                                    | Millimum o characters (letters, in                                  | lumbers, special characters)             |                                                            |                                                 |                                                 |               |   |
| Password                                                                                                    | 7 to 20 characters (letters and at                                  | t least one number)                      | already ta                                                 |                                                 |                                                 |               |   |
| Repeat Password                                                                                                    |                                                                     | ]                                        |                                                            | -                                               |                                                 |               |   |
| ,                                                                                                    | - Resure to record your u                                           | J<br>username and password for later use | a                                                          |                                                 |                                                 |               |   |
|                                                                                                    |                                                                     | ur account with others, even family n    |                                                            |                                                 |                                                 |               |   |
|                                                                                                    | ,                                                                   |                                          |                                                            |                                                 |                                                 |               |   |
|                                                                                                    |                                                                     |                                          |                                                            |                                                 |                                                 |               |   |
| Security PIN                                                                                                    |                                                                     |                                          |                                                            | Tip: use                                        | the year                                        |               |   |
| For additional security, please cre                                                                                                    | eate a 4-digit Personal Identificatio                               | on Number (PIN) for your account. Er     | nter your PIN twice to make sure you type it correctly.    | _                                               |                                                 |               |   |
| PIN                                                                                                    |                                                                     |                                          |                                                            | you were                                        | porn tor                                        |               |   |
| Repeat PIN                                                                                                    |                                                                     |                                          |                                                            | the                                             | pin                                             |               |   |
|                                                                                                    |                                                                     | J                                        |                                                            |                                                 |                                                 |               |   |
| Security Questions  If you forget your username or pa  First Security Question  Please Choose a Question  Answer to the First Security Ques | -                                                                   | our password or PIN, you will be ask     | ked one or more of your personal security question. Pleas  | e select three security questions you would lik | ke to be asked, and enter your answers to those | questions.    |   |
|                                                                                                    |                                                                     |                                          |                                                            |                                                 |                                                 |               |   |
| Second Security Question                                                                                                    |                                                                     |                                          | Write them down o                                          | on naner/nhone o                                | nr -                                            |               |   |
| Please Choose a Question                                                                                                    |                                                                     |                                          |                                                            |                                                 | <b>'</b>                                        |               |   |
| Answer to the Second Security Q                                                                                                    | uestion                                                             |                                          | take a picture with                                        | your phone                                      |                                                 |               |   |
| Third Security Overtice                                                                                                    |                                                                     |                                          |                                                            |                                                 |                                                 |               |   |
| Please Choose a Question                                                                                                    |                                                                     |                                          |                                                            |                                                 |                                                 |               |   |
| Answer to the Third Security Que                                                                                                    | stion                                                               |                                          |                                                            |                                                 |                                                 |               |   |
|                                                                                                    |                                                                     |                                          |                                                            |                                                 |                                                 |               |   |
|                                                                                                    |                                                                     |                                          |                                                            |                                                 |                                                 |               |   |
| <b>←</b> mot a robot                                                                                                    | reCAPTCHA<br>Privacy * Terma                                        | elect                                    |                                                            |                                                 |                                                 |               |   |
| Create My Account Cancel                                                                                                    |                                                                     |                                          |                                                            |                                                 |                                                 |               |   |

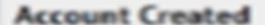

Your secure OpenCCC account has been created.

Please take a moment to ensure that you remember your username and password.

Your CCCID is: AAB7018

Next Step

Continue to a Secure CCC Application

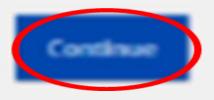

2006

You have completed the 1<sup>st</sup> step: CCCApply account

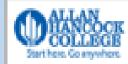

My Applications | Cambiar A Español | Help

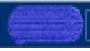

# My Applications

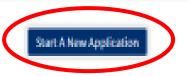

← Click here

# Submitted Applications

O You cannot modify or resubmit applications you have already submitted.

Click Newto review or print your submitted application. Click the Cicon to view Links and Opportunities related to your submitted application.

# You will now begin step 2:

Allan Hancock College's application

# **College Application**

Allan Hancock College

# Enrollment Account Education Citizenship/Military Residency Needs & Interests Demographic Information Submission

If you are "undecided" on your major, please select something that interests you or is close to what you would like to study.

# Welcome

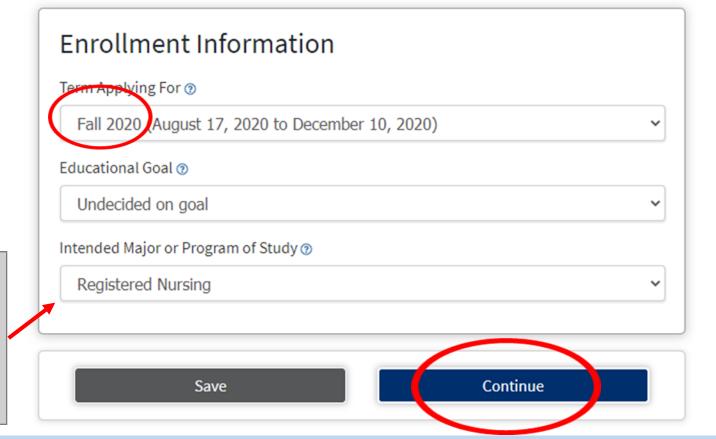

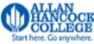

Welcome G Hancock | CCCID: AAB7018 | Sign Out | My Applications | Help

Enrollment Information **Account Information** 

Cambiar A Español

Account

Information

Education

Citizenship/Military

Residency

Needs & Interests

Demographic Information

Supplemental Questions

Submission

Review OpenCCC Account Information

The following account information will be submitted with your application to college. Please carefully review this information and change any outdated information by clicking the "Edit Account" button below.

Current Full Name G Allan Hancock

Permanent Address 800 S College Dr

A101

Santa Maria, CA 93454

Previous or Alternate

Name

**Preferred Name** 

Main Phone (805) 922-6966

Not authorized for text messages

Second Phone

Email admissions\_help@hancockcollege.edu

Social Security

Number

\*\*\*\_\*\*\_\*\*\*

**Date of Birth** 07/26/2000

**Edit Account** 

Verify all information is correct. Make edits if necessary.

# Parent/Guardian Information By California law, qualification for resident tuition is based on the residency of your parent(s) or guardian(s) until you are 19 years of age, except in certain special circumstances. The following questions will be used to determine whether or not you need to provide <u>parent</u> or <u>guardian</u> information for the purposes of determining residency. Your response will not affect your admission to college. Select the statement that applies to you: At least one of the following statements is true about me. · I am or have been married. · I am legally emancipated. · I do not have a living parent or guardian. . As of 08/17/2018, I will be on active duty in the armed services. . As of 08/17/2018, I will have been self-supporting for at least one year. If none apply, select and None of the statements above is true about me. complete Parent/Guardian Name & Relationship parent/guardian information First Name Jane Brennan Last Name Relationship Guardian

# **Current Mailing Address**

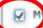

malling address is the same as the Permanent Address in my OpenCCC Account above

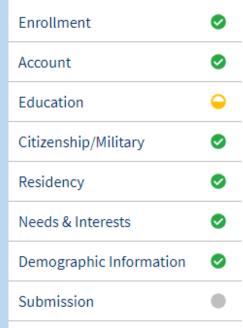

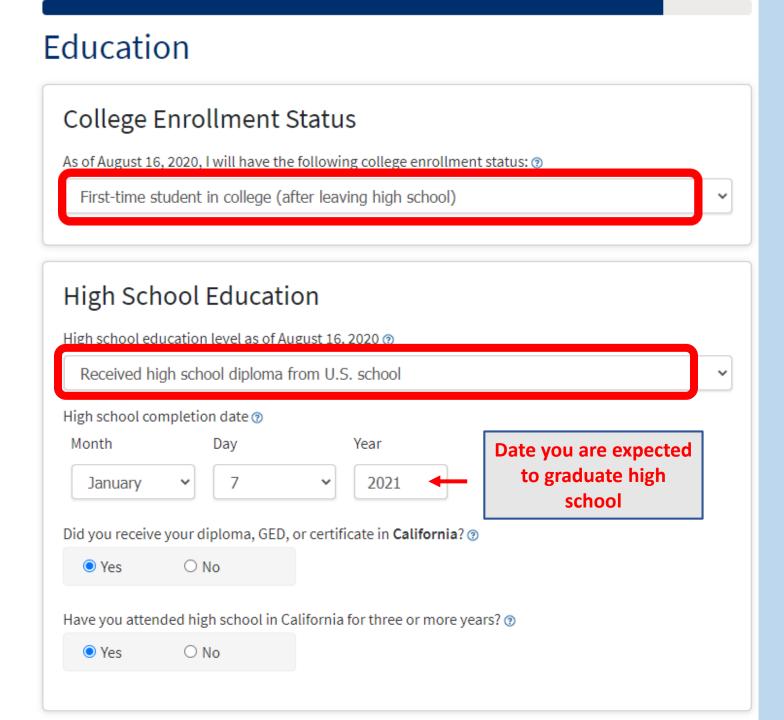

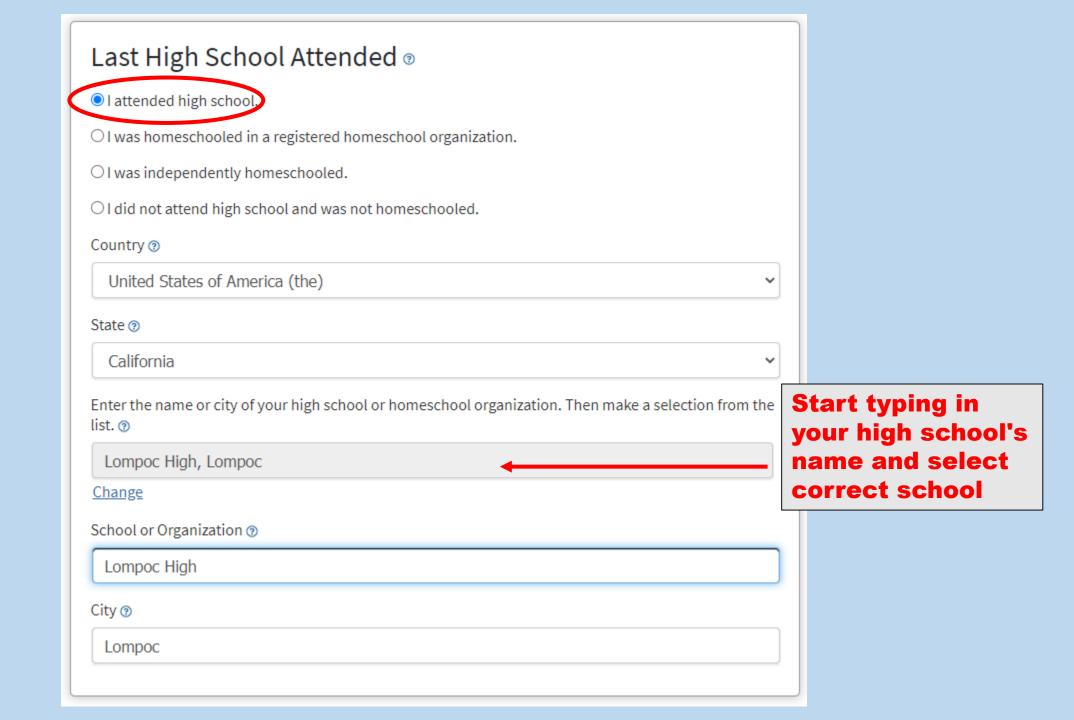

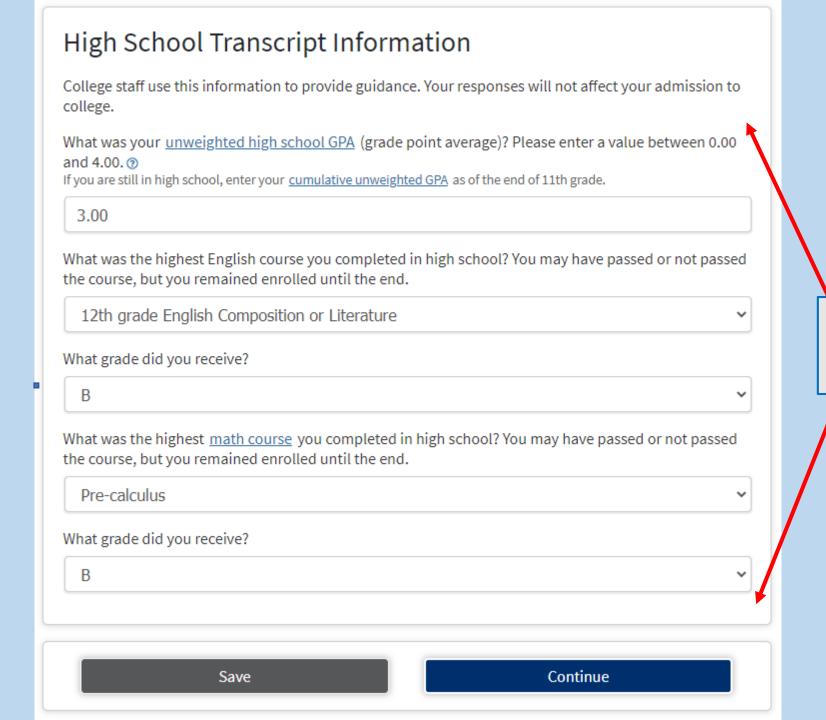

Please refer to your high school transcript

# Citizenship/Military

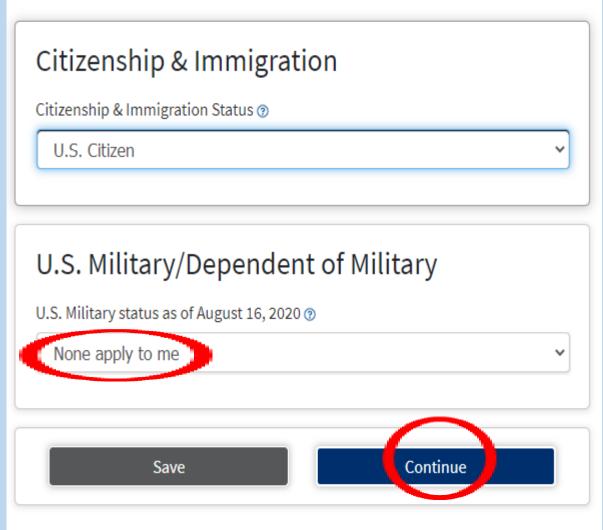

# Citizenship/Military

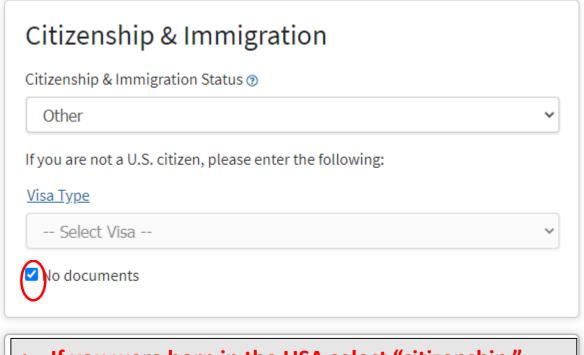

- If you were born in the USA select "citizenship."
- If you have a Visa, include all the required information.
- If you identify as a DACA or Dream Act student select "Other" and check off the last box.

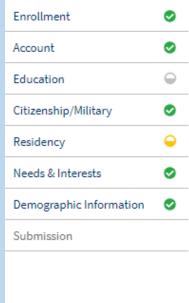

# Residency

# California Residence

Has your parent or guardian lived in California continuously since August 16, 2018?

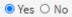

# Out-of-State Activities

As of August 16, 2018, has your parent or guardian engaged in any of the following activities? Check each activity that applies.

- ☐ Taxes were paid outside of California ②
- ☐ Registered to vote outside of California ③
- ☐ Declared residency at a college or university outside of California ③
- ☐ Filed for a lawsuit or divorce outside of California ③

Skip and do not select any of the boxes

# Special Residency Categories

At any time in the last 24 months were you determined to be homeless by any of the following agencies? ②

- · High school or school district homeless liaison
- · Emergency shelter or transitional housing program
- . Director of a runaway or homeless youth basic center or transitional living program

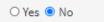

Have you ever been in court-ordered foster care? @

O Yes 
No

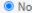

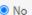

# Needs & Interests

This information you provide on this page will not be used in making admission decisions and will not be used for discriminatory purposes.

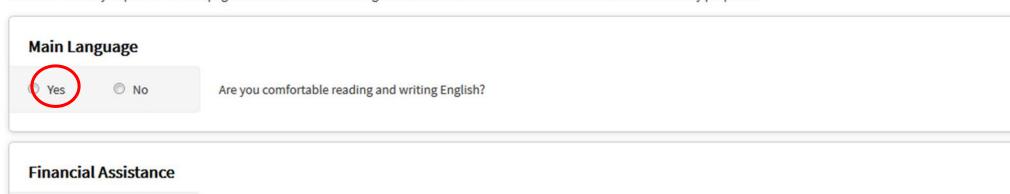

# Yes No Are you interested in receiving information about money for college? Yes No Are you receiving TANF/CalWORKs, SSI, or General Assistance?

Please answer the questions as best you can.

## **Athletic Interest**

Are you interested in participating in a sport while attending college?

(Your response does not obligate you in any way. To be eligible to participate on an intercollegiate team, you must be enrolled in at least 12 units.)

- Yes, I am interested in one or more sports, including the possibility of playing on an intercollegiate team.
- Yes, I am interested in intramural or club sports, but not in playing on an intercollegiate team.
- No, am not interested in participating in a sport (beyond taking P.E. classes).

# **Programs & Services** Check the programs and services in which you are interested. (Not all college campuses offer every program and service listed.) \* Academic counseling/advising Basic skills (reading, writing, math) □ CalWorks □ Career planning Child care Counseling - personal M DSPS - Disabled Student Programs and Services Click here to learn more about EOPS - Extended Opportunity Programs and Services the programs and services ☐ ESL - English as a Second Language https://www.hancockcollege.edu/studentservices/index.php Housing information Employment assistance Online classes Re-entry program (after 5 years out) X Scholarship information Student government Testing, assessment, orientation Transfer information \* Tutoring services □ Veterans services

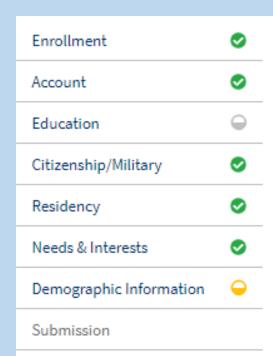

# Demographic Information

# Gender This information will be used for state and federal reporting purposes. It is optional and voluntary and will not be used for a discriminatory purpose. "Gender" in this context, means a person's sex, or a person's gender identity and gender expression. Gender ① Female

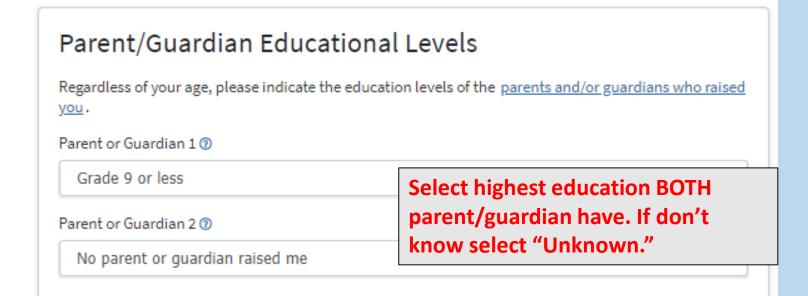

# Race/Ethnicity Per U.S. Department of Education guidelines, colleges are required to collect this racial and ethnic data. Check the box below if you identify as Hispanic or Latino. If you indicate that you are Hispanic or Latino, you will have the option to select more specific ancestry groups. Yes O No Are you Hispanic or Latino? clear selection Argentinean Bolivian Chilean Colombian **Select what** Costa Rican applies to you Cuban Dominican (Dominican Republic) Ecuadorian Guatemalan Honduran Mexican Nicaraguan Panamanian Peruvian Puerto Rican Salvadoran Spanish Venezuelan Other Hispanic or Latino Check all of the ethnicity, nation, and ancestry groups that you identify with. When you select a major ethnicity group, you will have the option to select more specific ancestry groups. Select all that apply. Asian American Indian or Alaska Native Black or African American Native Hawaiian or Other Pacific Islander Middle Eastern or North African White

# **Submission**

# **Review Your Responses**

Save as PDF

We recommend that you review your responses to ensure you've provided complete and accurate information.

**Review My Application** 

# Request for Consent to Release Information

I authorize the Chancellor's Office, California Community Colleges, and the community colleges I am attending to release necessary personal information contained in my education records, including my Social Security number, for the purposes described below. To learn more about how your personal information is stored and used, see the <a href="Privacy Policy">Privacy Policy</a>. <a href="Privacy Policy">Policy</a>.

- To federal or state agencies to evaluate jointly administered programs or to comply with reporting requirements;
- To data matching services to measure student success in transferring to four-year colleges or universities;
- To colleges, universities, or government agencies to promote outreach to students and to enhance transfer;
- . To the California Student Aid Commission to facilitate the award of financial aid; and
- To organizations or agencies assisting the Chancellor's Office or the community colleges you attend with research and analysis.

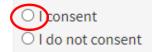

# Submit Your Application

You are about to submit your application to Allan Hancock College.

NO CHANGES can be made to your application once it is submitted.

California state law\* allows you to submit your application and residency information online with an electronic signature verification. Your completion of this page will provide the necessary verification for electronic submission. The security and privacy of the information in your submitted application are protected as described in the CCCApply Privacy Policy.

\* Section 54300 of subchapter 4.5 of chapter 5 of division 6 of title 5 of the California Code of Regulations.

☑By Checking here, I, Raquel Natty Orozco, declare that: ⑨

- · All of the information in this application pertains to me.
- Under penalty of perjury, the statements and information submitted in this online admission application are true and correct.
- I understand that falsification, withholding pertinent data, or failure to report changes in residency may result in District action.
- I understand that all materials and information submitted by me for purposes of admission become the property of Allan Hancock College.

By Checking here, I, Raquel Natty Orozco, acknowledge understanding that: ①

- Federal and state financial aid programs are available and may include aid in the form of grants, work study, and/or any available student loans. I am aware that I may apply for assistance for up to the total cost of my education including enrollment fees, books & supplies, transportation, and room and board expense.
- I may apply for financial assistance if I am enrolled in an eligible program of study (certificate, associate degree, or transfer), and may receive aid if qualified, regardless of whether I am enrolled full-time or part-time.
- Financial aid program information and application assistance are available in the financial aid
  office at the college. The application is also available on-line.

Note: CCCApply will provide links to financial aid information and applications after you submit this application. You can also find financial aid information at www.icanaffordcollege.com, and on most college websites.